## Polycom VVX 300 Series Training

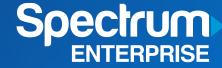

## **OVERVIEW**

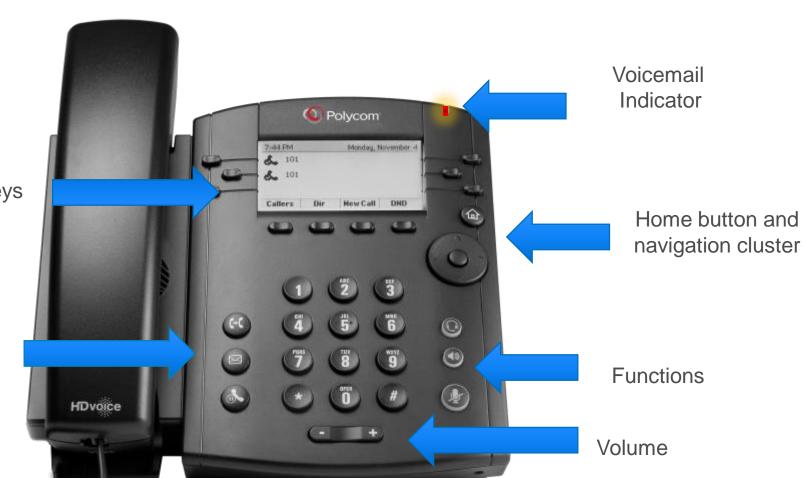

Display and Softkeys

Transfer, Messages, and Hold

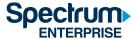

## **POLYCOM VVX 300-LINES VIEW**

The lines view is your phone's default display. This view displays your phone lines and on-screen softkeys.

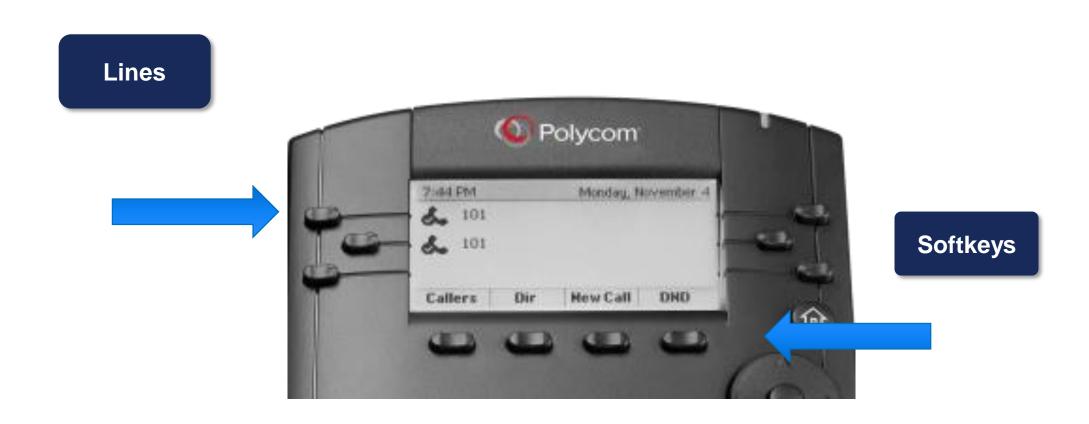

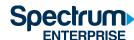

## **POLYCOM VVX 300- HOME VIEW**

The home view is displayed when you press the Home Key.

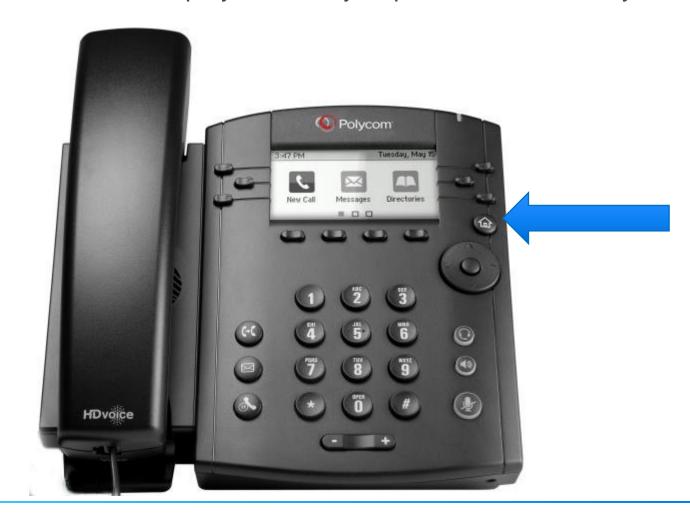

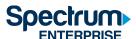

### **ANSWERING A CALL**

#### How do I answer an incoming call?

- Pick up the handset,OR
- Press the Answer softkey
  OR
- Press the Speakerphone or Headset feature key.

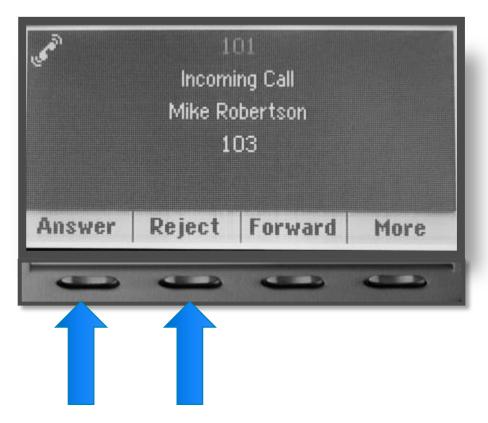

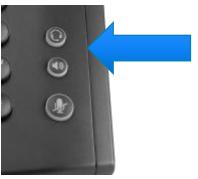

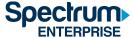

### ANSWERING A CALL WHILE ON A CALL

## How do I answer an incoming call when on an active call?

Press the **Answer** softkey.
 Your first call will automatically be placed on hold.

To reconnect with the first call, from the Lines view,

- Use the Navigation arrows to highlight the call that is on hold, and
- Press the Resume softkey.

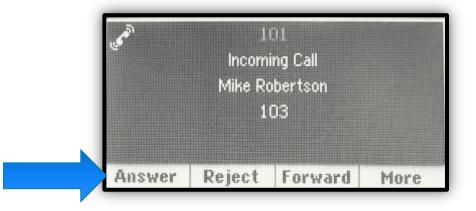

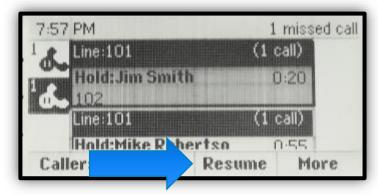

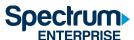

## PLACING CALLS

#### How do I place a call?

- Pick up the handset.
- Enter the number.
- Press the **Send** softkey or # key.

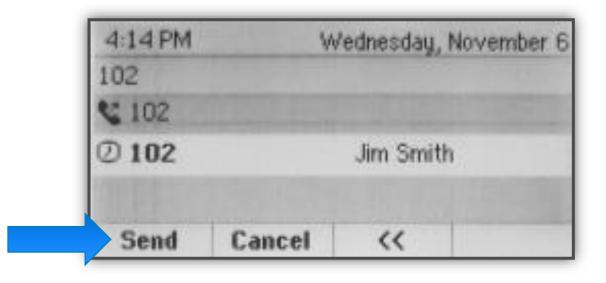

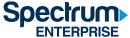

### HOLDING AND RESUMING CALLS

#### How do I place a call on hold?

While on a call...

- Press the Hold softkey or the Hold button.
- To return to the call, press the Resume softkey.

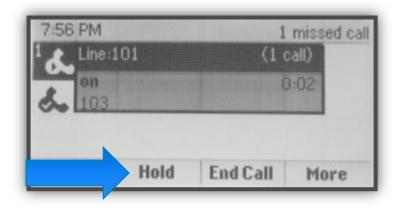

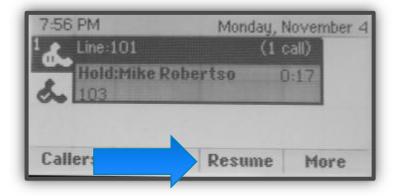

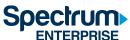

## 3-WAY CONFERENCE CALLS

## How do I initiate a 3-Way Conference call?

While on an active call,

- Press More softkey.
- Press the Confrnc softkey, placing active call on hold.
- Dial the party to conference in plus # or Send softkey.
- When the party answers,
  Press More and then the
  Confrnc softkey again.

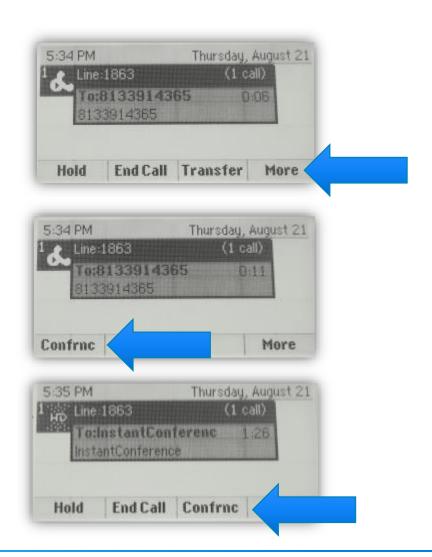

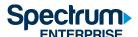

## **MORE CONFERENCE OPTIONS**

- To split the conference into two calls on hold, press **Split** softkey.
- To create a conference call between an active call and a call which is on hold (on the same line or another line), press **Join** softkey.

Note: May need to press the **More** softkey to see **Split** and **Join** softkeys.

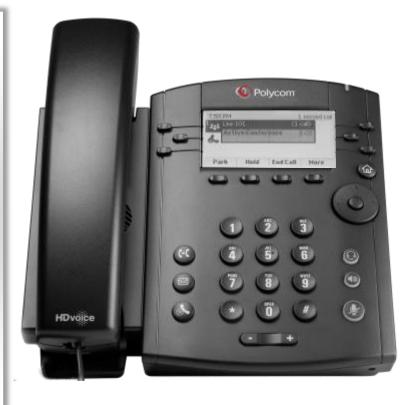

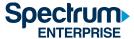

#### **BLIND TRANSFER**

#### What is a blind transfer?

A transfer that is performed without announcing the call first.

#### How do I perform a blind transfer?

While on an active call,

- Press the Transfer button on phone.
- Press the Blind softkey (More then the Blind softkey)
- Enter the number to transfer to plus # or the Send softkey.

NOTE: Once the transfer is completed, the person who is receiving the transfer will see the customer / caller's Caller ID on their phone's display.

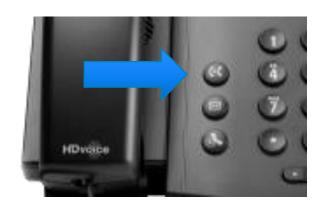

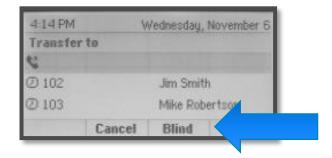

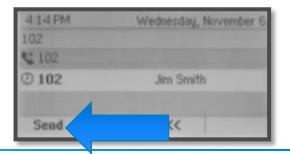

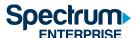

#### **CONSULTED TRANSFER**

#### What is a consulted transfer?

A transfer that is announced before transferring the call.

#### How do I perform a consulted transfer?

While on an active call,

- Press the **Transfer** button on phone.
- Enter the number to transfer to plus # or the Send softkey.

When the calling party answers, announce the call.

Press the Transfer softkey again.

NOTE: Once the transfer is completed, the person who is receiving the transfer will see the Caller ID of the person who transferred the call to them. Not the customer / caller's Caller ID.

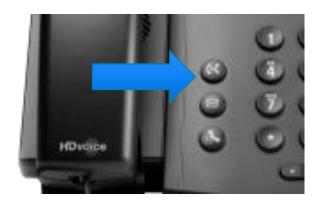

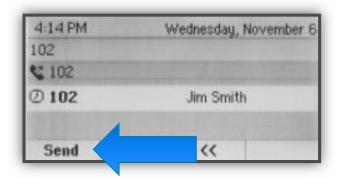

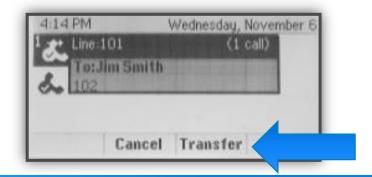

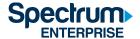

## TRANSFER TO VOICEMAIL

## How do I transfer a call to someone's voicemail?

While on an active call,

- Press the Transfer button on phone.
- Dial \*55 followed by the extension of the person you are transferring to plus #.

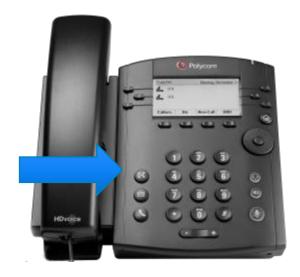

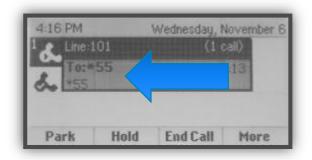

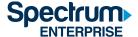

## CALL PARK AND CALL RETRIEVE

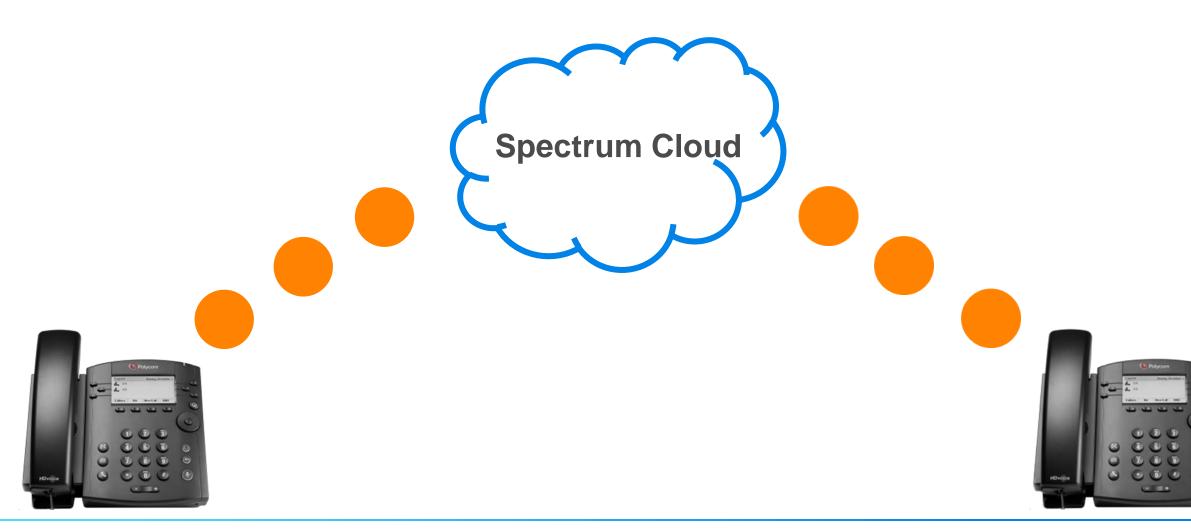

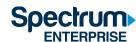

### CALL PARK AND CALL RETRIEVE

#### How do I park a call?

When on a call, press the **Park** soft key (or press HOLD and dial \*68). Dial **extension** where you want to park the call + #

#### How do I retrieve a parked call?

- Go to any Spectrum phone and press the **Retrieve** softkey (or dial \*88), dial the extension where the call is parked + # key.
- If you pick up the call from the phone with the extension that the call was parked to, you can press the **Retrieve** softkey (or dial \*88), and then just hit the # key.

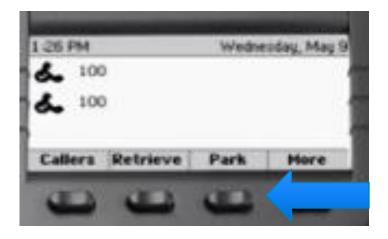

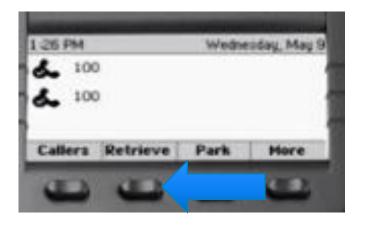

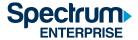

## **PAGING**

You have the ability to make a 1-way announcement on your phone and have that announcement go through the speaker phone of all other unused phones in your office.

#### How do I page from my desk phone?

When not an active call,

- Press the More softkey.
- Next, press the Paging softkey.
- Now press the Page softkey.

You will hear your phone beep. After the beep, make your announcement.

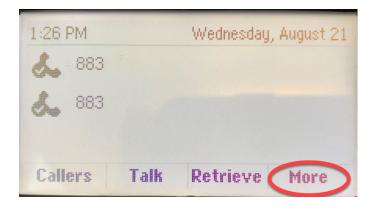

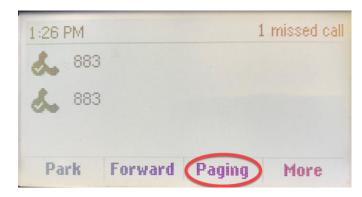

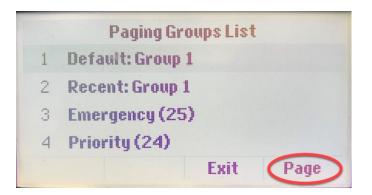

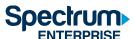

## **CALL HISTORY**

#### How do I see my Call History?

Use the Navigation Keys:

- Down = Missed Calls
- Right Arrow = Placed Calls
- Left Arrow = Received Calls
- Up Arrow = Favorites

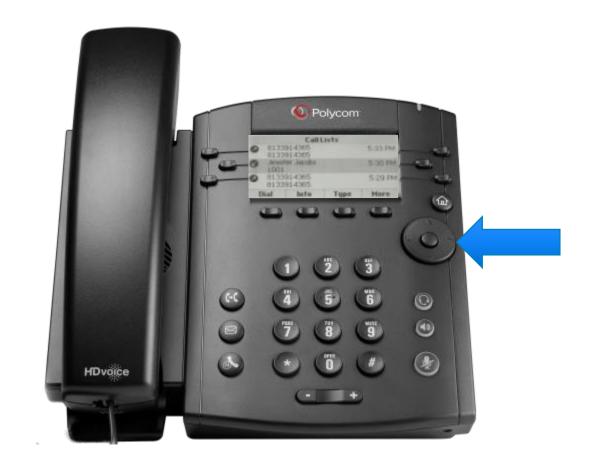

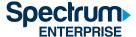

#### **RING SOUND**

#### How can I change my ring sound?

- 1. From the home view, navigate to **Settings**.
- 2. Select Basic.
- 3. Select Ring Type.
- 4. Select your Line
- 5. Scroll through the different ring types, highlight the ring type that you want and press the **Select** softkey.

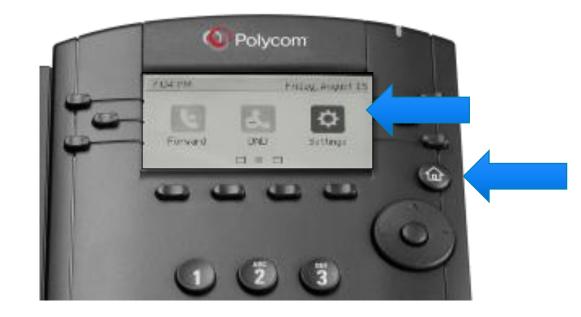

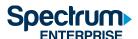

## Voicemail

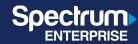

# ACCESSING VOICEMAIL FOR THE FIRST TIME USING YOUR POLYCOM VVX300

- 1. Press the Messages button or select the Messages icon.
- 2. Press the Connect softkey.
- 3. Enter your temporary password.
- 4. Enter your new password.
- 5. Record your first and last name.
- 6. Connect and follow the prompts.

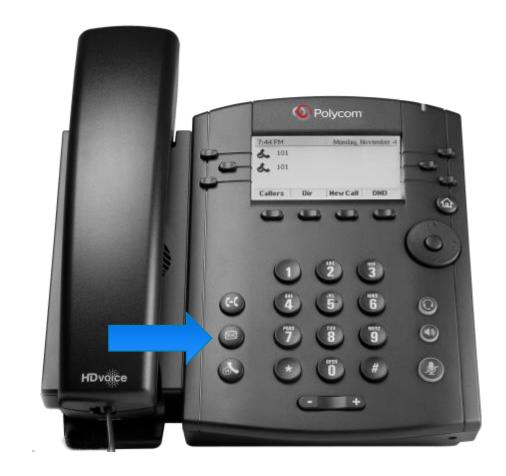

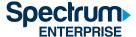

### PASSCODE RULES

For security purposes, the restrictions for voicemail passcodes are the following:

- Cannot be repetitive or sequential digits
- Cannot be any version of your extension (or phone number)
- Must be between 4 and 8 digits
- Cannot be any version of the old password

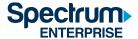

## **ACCESSING VOICEMAIL FROM OUTSIDE THE OFFICE**

- Call your telephone number
- Once you hear your Voicemail greeting, Press the \* key
- Enter your password
- Press #

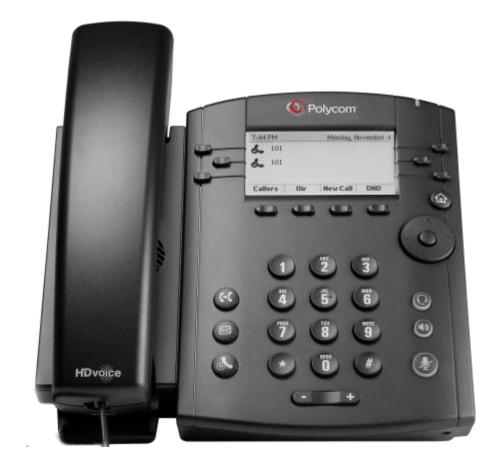

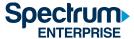

## **VOICEMAIL MENU OPTIONS**

**Voice Messaging Main Menu** 

**Press 1 to listen to Messages** 

Press 2 to change busy greeting

Press 3 to change no answer greeting

Press 5 to send a new message

Press 7 to delete all messages

Press \* to access the Voice Portal Main Menu

Press # to repeat menu option.

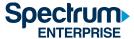

### **VOICEMAIL GREETINGS**

**No-Answer Busy Greeting** Greeting **Greeting callers Greeting callers** hear when you are hear when you have Do Not away from your Disturb enabled desk and/or do not answer.

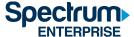

### OPTIONS WHILE LISTENING TO VOICEMAIL

#### **Controls while Listening to Voicemail:**

Press 1 to rewind message 3 sec. at a time

Press 3 to fast forward 3 sec. at a time

Press 4 to go to beginning of message

Press 6 to go to end of message

Press 2 to pause / resume message

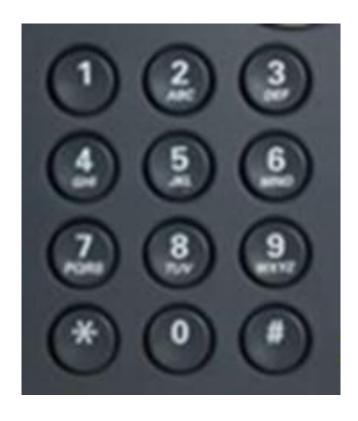

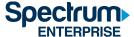

#### **Customer Care**

#### **CUSTOMERS:**

Should you have a service affecting issue please contact our **24/7 Support desk at (888) 812-2591 or 611#** from your operational Hosted Voice phone.

You can also email them at <a href="ETS@charter.com">ETS@charter.com</a>

Should you have a request to either MOVE, ADD, CHANGE or Disconnect your service please contact our Client Services dept. at (888) 812-2591 Opt 4.

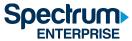

### ADDITIONAL RESOURCES

https://learn.uc.spectrumenterprise.net/

- Software Downloads
- User Portal Access
- Class Schedule
- Video Library
- Technical Data Sheets
- Quick Reference Guides
- Customer Care Number

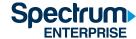